## - John Doe is attending Request for Order: How to obtain or modify cour orders - 02:00pm Wed, Aug 14, 2019

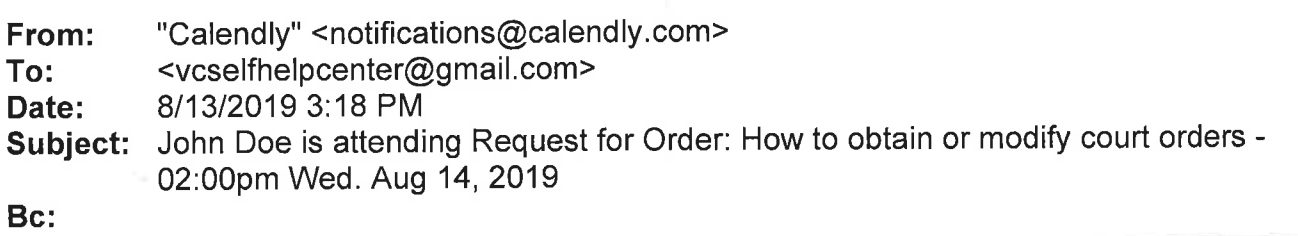

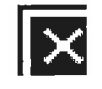

Hi Ventura Superior Court Legal Self-Help Webinars,

A new invitee has been scheduled.

**Event Type:** Request for Order: How to obtain or modify court orders

Invitee: John Doe

**Invitee Email:** johndoe@gmail.com

**Text Reminder Number:** +1 805-999-9999

**Event Date/Time:** 02:00pm - Wednesday, August 14, 2019 (Pacific Time - US & Canada)

**Event Attendance:** 3 of 8 spots filled

**Description:** This informational webinar will offer assistance in establishing or

## Calendly

modifying child custody, visitation and support orders for minor children.

Location: https://zoom.us/j/6876882129

**Invitee Time Zone:** Pacific Time - US & Canada

Questions:

**Phone Number** 

+1805-999-9999

In what city and state do you reside?

Ventura, CA

What is your zip code?

93009

In what county (not state or country) do you reside?

Ventura

Please provide case numbers for any court cases you currently have and the county in which it is filed:

D123456

Please provide the names of other parties (including spouse, parent, domestic partner and/or minor children) involved:

Jane Doe **James Doe** 

Is an attorney representing you in any of the court cases listed above?

**No** 

What specific questions or issues would you like addressed during the webinar?

I need to modify the current custody orders. We are not in agreement.

Have you received assistance at a Ventura Superior Court Self-Help Center?

Yes, 2-3 times

How did you hear about our webinars?

Court website

View Upcoming Events in Calendly

Sent from Calendly

## **Zoom Instructions**

The workshop will include a live presentation of a webinar. To participate, please follow the instructions below and test your device prior to the session.

**Computer** - If you are using a computer you will go to [https://zoom.us/j/6876882129.](https://zoom.us/j/6876882129) The program should download automatically, or you may select download.

**Tablet or smart phone** - If you are using a tablet or smart phone, you will need to download the zoom application at <https://zoom.us/download> and input the meeting ID which is 6876882129.

**Test your device**:<https://zoom.us/test>